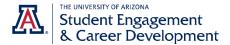

## How to Build Your Profile from Your Resume

- 1. Log in to arizona.joinhandshake.com
- 2. Select "My Documents" from your profile menu

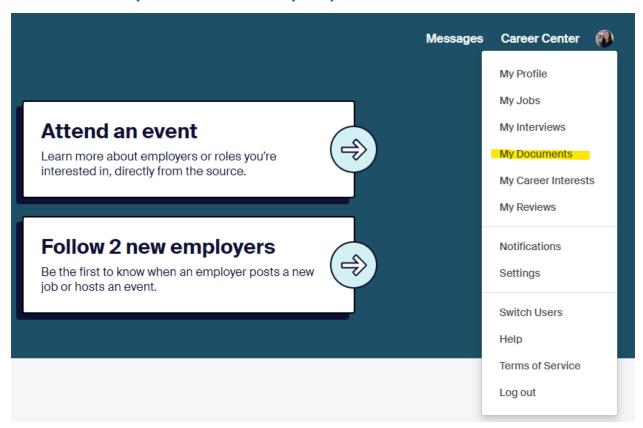

3. Select "Add New Document"

Add more resumes, cover letters, or transcripts

Add New Document

4. Give your document a name, select a type, select a file from your computer, and click "Add Document".

FYI: Your document names are viewable by employers, so make sure they're appropriate and easy to identify.

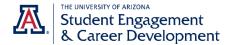

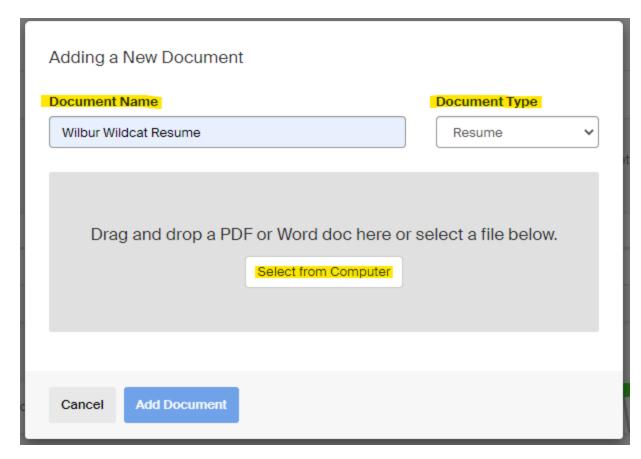

5. Once your document has uploaded, select the option to "Build Profile from Resume."

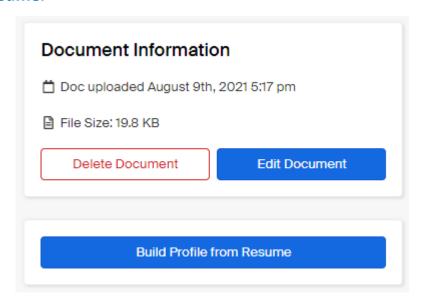

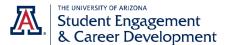

## 6. Either review\* the uploaded entries individually or select "Approve All" to complete the import.

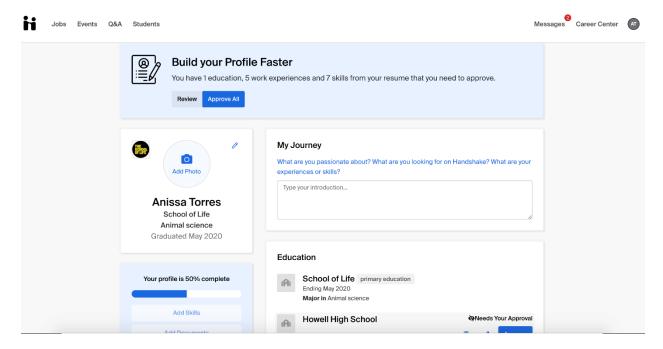

## \*Note:

Any updates made to your profile that indicate Needs Your Approval are **not** visible to students or employers in Handshake *until you have approved the change*, regardless of your profile privacy selection.